#### *BAB III*

# *METODOLOGI*

## *3.1. Perancangan Algoritma Genetika dan Penjadwalan*

Dalam sistem ini, proses algoritma genetika sebagai inti dari program dirancang agar sesuai dengan kebutuhannya, yaitu membuat sebuah jadwal pelajaran. Komponen-komponen yang termasuk di dalamnya adalah penyandian kromosom, inisialisasi populasi, fungsi **fitness,** seleksi, operator genetika dan penentuan parameter.

# 3.1.1. Rancangan Alur Program

Dalam aplikasi ini, rancangan program dituangkan ke dalam **flowchart** (alur program) terlebih dahulu. Alur program sistem penjadwalan ini adalah sebagai berikut:

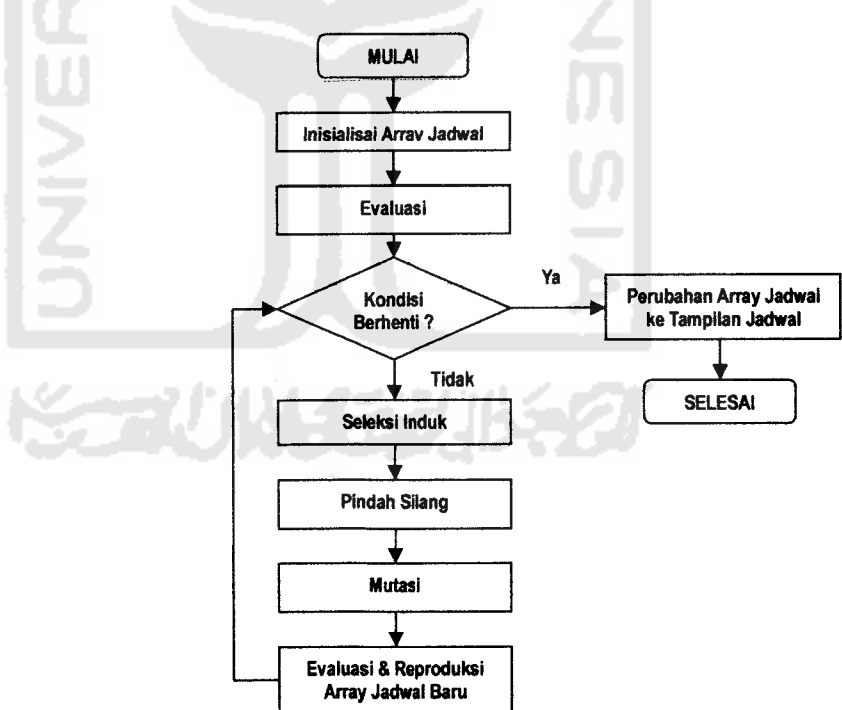

**Gambar 3. 1. Diagram Alir SistemAlgoritma Genetika**

#### 3.1.2. Teknik Penyandian Kromosom

Rancangan penyandian meliputi bagaimana mendapatkan sebuah solusi riil dari permasalahan yang ada dan dipetakan dalam bentuk kromosom dan gen. Penyandian kromosom tersebut dapat dilihat pada gambar di bawah ini.

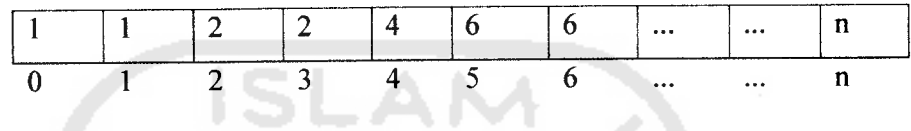

**Gambar 3. 2. Teknik Penyandian Kromosom**

#### Keterangan :

- a. Gambar di atas adalah array yang merupakan penyandian jadwal pelajaran.
- b. Angka yang terdapat di dalam kolom adalah isi dari array yang merepresentasikan kode guru dalam jadwal pelajaran. Bagian ini yang merepresentasikan gen.
- c. Satu gen merepresentasikan satujam mata pelajaran.
- d. Abjad n merupakan jumlah maksimal gen dalam satu kromosom.
- e. Angka yang tertera di bawah kolom adalah indeks array yang dimulai dari nol.
- f. Kromosom merepresentasikan jadwal pelajaran sehingga panjang kromosom sesuai dengan banyaknya kelas, banyaknya jam pelajaran dalam satu hari dan berapa hari aktif kegiatan belajar mengajar dalam satu minggu. Misal jumlah kelas adalah 6 kelas, jam pelajaran per hari adalah 8 jam dan hari aktif belajar mengajar adalah sebanyak 6 hari, maka panjang kromosom adalah 6x8x6, yaitu 288.

## 3.1.3. Inisialisasi Populasi

Setelah kromosom selesai disandikan, populasi pertama segera dibangkitkan/dibentuk.

## 3.1.4. Fungsi Fitness

Fungsi **fitness** adalah formulasi untuk mengetahui kualitas setiap

kromosom. Nilai**fitness** ditentukan oleh faktor-faktor berikut:

a. Waktu yang bertumbukan

Jam mengajar guru tidak diperkenankan saling bertabrakan. Misal pada hari senin jam keempat, guru A terjadwal mengajar kelas 1 B, namun guru tersebut juga terjadwal mengajar pada kelas 2Apada jam yang sama. Hal ini tentu tidak diperbolehkan dan akan mengurangi nilai fitness.

b. Letak jam mata pelajaran olahraga.

Mata pelajaran olahraga merupakan mata pelajaran yang wajib diletakkan pada pagihari. Biasanya adalah jam pertama sampai keempat. Artinya, kromosom dengan jam pelajaran olahraga pada pagi hari akan memiliki kualitas yang lebih baik dibandingkan kromosom yang tidak menempatkan mata pelajaran olahraga di waktu pagi.

c. Jam pelajaran berturutan.

Untuk setiap mata pelajaran yang terjadwal secara acak akan memiliki kemungkinan untuk tersusun pada jam yang berturutan. Misal pelajaran Bahasa Inggris kelas 1 menempati slotjam pelajaran 1,2,3,4 dan 5 pada hari Senin. Hal ini tidak efektif untuk kegiatan belajar mengajar karena mata pelajaran Bahasa Inggristerjadwal sampai 5 jam berturut-turut. Jumlahmaksimal jam berurutan ini dibuat secara dinamis sehingga bisa diubah ketika diperlukan. Oleh karena itu, kromosom yang memuat mata pelajaran berurutan melebihi batas maksimal yang ditentukan akan memiliki kualitas yang buruk

d. Jam pelajaran komputer

Mata pelajaran komputer merupakan pelajaran khusus yang membutuhkan ruang khusus (lab komputer). Jika ada 2 guru mata pelajaran komputer yang ditempatkan pada jam yang sama, maka akan dikategorikan bertabrakan karena lab dipakai bersama-sama. Kromosom yang tidak memiliki tabrakan jadwal antar pelajaran komputer akan memiliki nilai**fitness** yang lebih baik.

e. Alokasi jam yang sesuai bagi pengampu denganjam yang diinginkan.

Poin ini berkaitan dengan guru yang telah sanggup mengajar pada jam tertentu. Misal seorang guru tidak dapat mengajar pada hari Senin, maka kromosom yang menempatkan guru tersebut pada hari senin akan memiliki nilai **fitness** yang lebih buruk dibandingkan kromosom yang tidak menempatkannya pada hari Senin.

Dari semua faktor tersebut dihitung masing-masing nilai **fitness-nya.** Dan dari semua**fitness**tersebutdihitung nilai**fitness** secara total yang didasarkan pada rumus berikut:

Total Fitness = 
$$
\frac{\sum_{x=a}^{x=i} \text{Fitness}(x)}{n(x)}
$$

**Fungsi 3.1. TotalFitness**

Keterangan :

- Fitness(x) adalah nilai tiap parameter yang menjadi faktor penentu baik tidaknya jadwal pelajaran.
- X adalah faktor penentu, yang dalam kasus ini adalah 5 poin yang telah disebutkan di atas.
- n(x) adalah jumlah X
- Total Fitness adalah jumlah dari semua Fitness(x) dibagi jumlah x.

#### 3.1.5. Seleksi Induk

Setelah setiap kromosom diketahui nilai **fitness-nya,** langkah selanjutnya adalah melakukan seleksi. Yaitu memilih kromosom yang hendak dijadikan induk untuk dikenai operator genetika **crossover.** Teknik seleksi yang digunakan adalah **roulette-wheel.** Metode ini menirukan permainan **roulette-wheel** dimana masingmasing kromosom menempati potongan lingkaran pada roda roulette secara proporsional sesuai dengan nilai fitnessnya. Kromosom yang memiliki nilai fitness lebih besar menempati potongan lingkaran yang lebih besar dibandingkan dengan kromosom yang mempunyai fitness lebih rendah. Dengan metode seleksi roulette-wheel ini maka kromosom dengan kualitas lebih baik akan mempunyai kemungkinan yang lebih besar untuk dikenai cross over sehingga besar pula kemungkinan lahirnya kromosom baru yang lebih baik.

#### 3.1.6. Operator Genetika

Operator genetika atau perhitungan terhadap kromosom terbagi menjadi dua, yaitu :

## a. Cross Over

Berdasarkan hasil seleksi, 2 kromosom yang terpilih menjadi induk akan dikenai **crossover.** Tahap ini adalah proses memindahsilangkan dua buah kromosom. Metode yang dipakai adalah **one point crossover.** Tekniknya adalah menyalin gen pada induk pertama untuk diletakkan pada induk kedua dan sebaliknya. Gen yang disalin adalah mulai dari titik nol sampai batas yang ditentukan. Posisi gen yang ditukar haruslah sama antara kromosom pertama dengan kromosom kedua.

## b. Mutasi

Tahap ini adalah mengganti satu gen yang terpilih secara acak dengan suatu nilai baru yang didapat secara acak.

#### 3.1.7. Elitisme

Elitisme adalah memilih kromosom yang paling baik dalam satu populasi. Kromosom terbaik ini diikutkan lagi ke generasi berikutnya. Jika telah sampai pada generasi terakhir, dapat dipastikan bahwa kromosom inilah yang menjadi solusi terbaik.

## *3.2. Perancangan Database*

Desain basis data pada aplikasi ini adalah sebagai berikut:

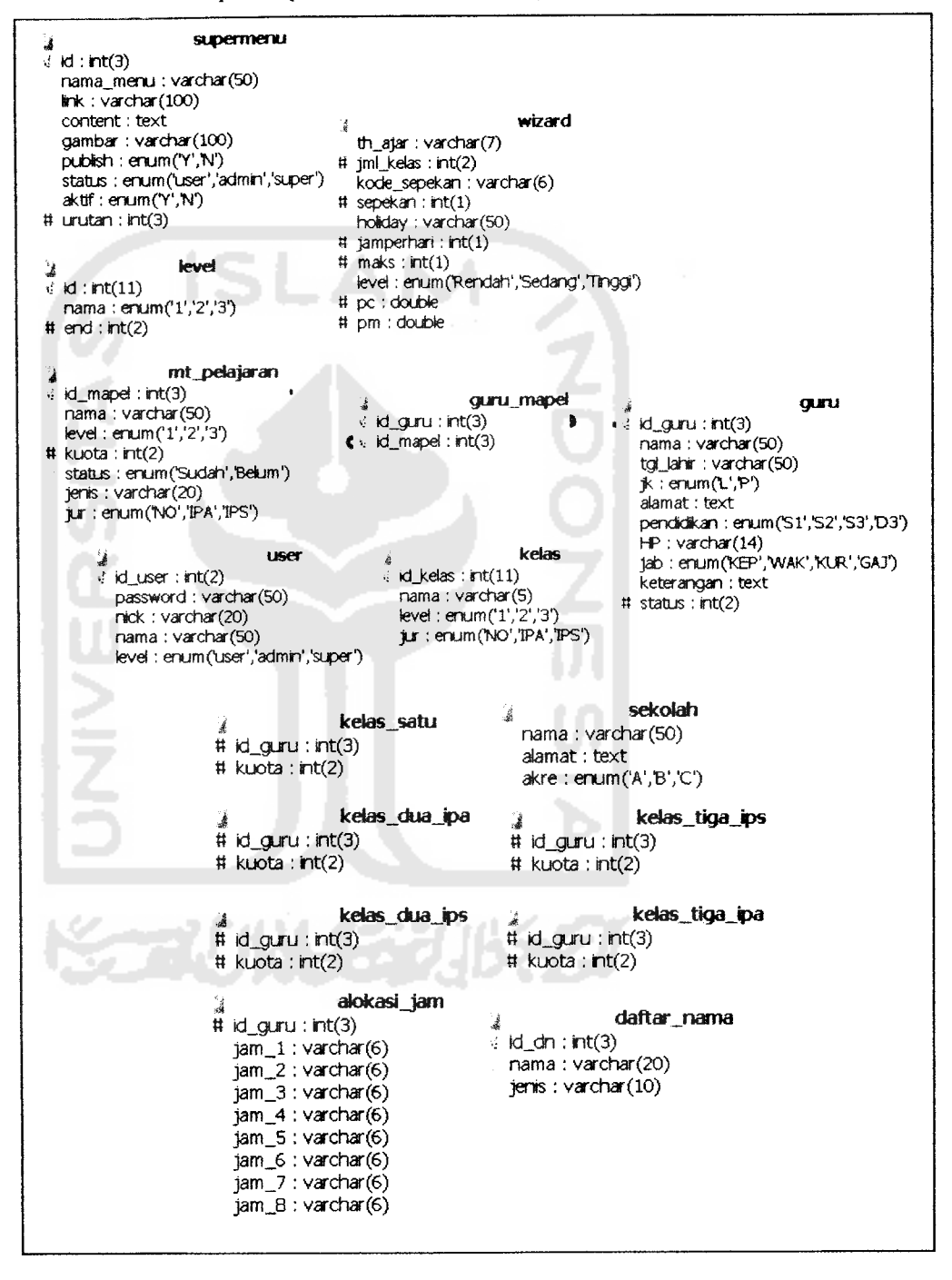

**Gambar 3. 3. Relasi basis data**

# *3.3. Tabel*

Tabel yang dibutuhkan untuk proses penjadwalan adalah sebagai berikut:

a. Tabel Kelas

Tabel kelas adalah tabel untuk menyimpan data kelas. Struktur tabel dapat dilihat seperti di bawah ini.

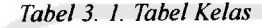

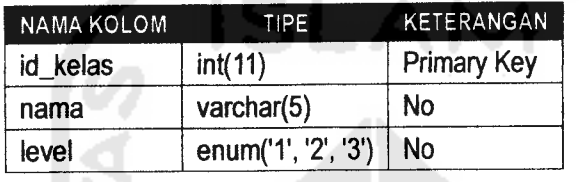

b. Tabel Level

Tabel level adalah tabel yang menyimpan data untuk tingkatan dalam kelas.

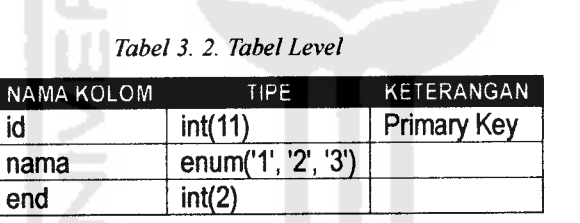

c. Tabel mt\_pelajaran

Tabel mt\_pelajaran adalah tabel yang memuat data mata pelajaran. Setiap mata pelajaran per kelas disimpandengan id tersendiri.

**Tabel3. 3. Tabelmt\_pelajaran**

| <b>NAMA KOLOM</b> | <b>TIPE</b>            | <b>KETERANGAN</b><br>Foreign Key |  |
|-------------------|------------------------|----------------------------------|--|
| id_mapel          | int(3)                 |                                  |  |
| nama              | varchar(50)            | No                               |  |
| level             | enum('1', '2', '3')    | <b>No</b>                        |  |
| kuota             | int(2)                 | No                               |  |
| status            | enum('Sudah', 'Belum') | <b>No</b>                        |  |
| jenis             | varchar(20)            | No                               |  |

d. Tabel guru\_mapel

Tabel guru\_mapel berfungsi untuk menyimpan data penghubung antara tabel mt\_pelajaran dengan tabel guru. Struktumya adalah id guru yang mendapatkan jam mengajar dan idmata pelajaran yang diajarkan.

**Tabel3. 4. Tabelguru mapel**

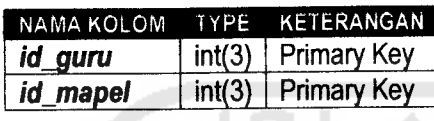

e. Tabel Guru

Tabel guru merupakan tabel yang menampung seluruh data guru. Struktur lengkapnya adalah seperti tabel berikut.

| <b>NAMA KOLOM</b> | <b>TYPE</b>                      | KETERANGAN  |
|-------------------|----------------------------------|-------------|
| id_guru           | int(3)                           | Foreign Key |
| nama              | varchar(50)                      |             |
| tgl_lahir         | varchar(15)                      |             |
| Jk                | enum('L', 'P')                   |             |
| alamat            | text                             |             |
| pendidikan        | enum('S1', 'S2', 'S3', 'D3')     |             |
| ΗP                | varchar(14)                      |             |
| jab               | enum('KEP', 'WAK', 'KUR', 'GAJ') |             |
| keterangan        | text                             |             |
| status            | Int(2)                           |             |

**Tabel 3. 5. Tabel Guru**

w f. Tabel alokasi jam

> Tabel ini menyimpan data bisa dan tidaknya setiap guru untuk mengajar tiap jam.

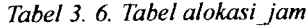

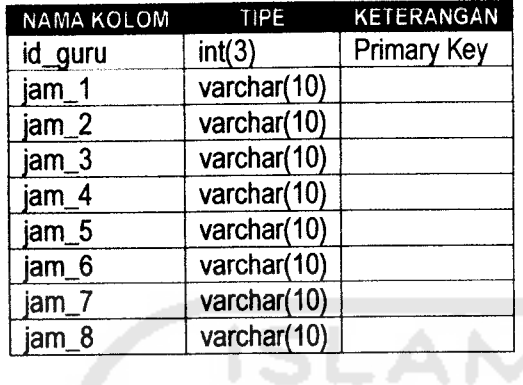

A

# g. Tabel Wizard

**TAX** 

Tabel ini berfungsi untuk menyimpan data yang dipakai dalam proses algoritma genetika seperti nilai parameter, level dan seterusnya.

| <b>NAMA KOLOM</b> | <b>TIPE</b>                        | <b>KETERANGAN</b> |
|-------------------|------------------------------------|-------------------|
| th_ajar           | varchar(7)                         | Primary Key       |
| iml_kelas         | int(2)                             |                   |
| kode_sepekan      | varchar(6)                         |                   |
| sepekan           | int(1)                             |                   |
| holiday           | varchar(50)                        |                   |
| jamperhari        | int(1)                             |                   |
| maks              | int(1)                             |                   |
| level             | enum('Rendah', 'Sedang', 'Tinggi') |                   |
| рc                | Double                             |                   |
| pm                | double                             |                   |

**Tabel 3. 7. Tabel Wizard**

# 3.4. Perancangan Antar Muka

Antar muka merupakan bagian yang menangani interaksi antara pengguna dengan sistem. Melalui **interface** yang ada, pengguna diharapkan dapat mengoperasikan sistem dengan baik. Untuk itu antar muka yang baik sangat diperlukan bagi sistem yang hendak dibuat. Antar muka yang dirancang adalah menu dan layout.

#### 3.4.1. Penjelasan menu.

Dalam aplikasi ini, menu yang disediakan untuk penjadwalan adalah :

a. Data Pelajaran

Halaman Data Pelajaran adalah halaman untuk mengolah data pelajaran yang diterapkan di dalam sekolah, yaitu nama pelajaran, level dan kuota per minggu untuk setiap kelas.

#### b. Data Guru

Menu ini adalah menu untuk mengolah data guru, yaitu nama guru, pendidikan, jenis kelamin, alamat dan jam ajar. Terdapat 3 sub menu untuk melihat daftar guru berdasarkan kategori tertentu, yaitu data guru secara keseluruhan, data guru yang sudah mendapatkan jam ajar dan data guru yang belum mendapatkan jam ajar.

#### c. Pengampu

Halaman pengampu adalah halaman khusus untuk memberikan jam ajar bagi guru yang belum mendapatkan jam.

#### d. Alokasi waktu

Halaman Alokasi Waktu merupakan halaman untuk memberikan slot waktu mengajar kepada setiap guru yang telah memiliki jam ajar.

#### e. Pembuatan Jadwal

Halaman ini adalah menu inti yang berfungsi untuk membuat jadwal pelajaran menggunakan Algoritma Genetika. Dibuat agar pengguna dapat menggunakannya dengan mudah dengan dialog yang berurutan langkah demi langkah.

#### 3.4.2. Perancangan Layout

Dalam aplikasi ini, perancangan layout adalah sebagai berikut:

- a. Halaman Pembuatan Jadwal
	- Default

Halaman ini tampilan **default** ketika menu "Pembuatan Jadwal" diklik. Merupakan langkah awal untuk melakukan penjadwalan.

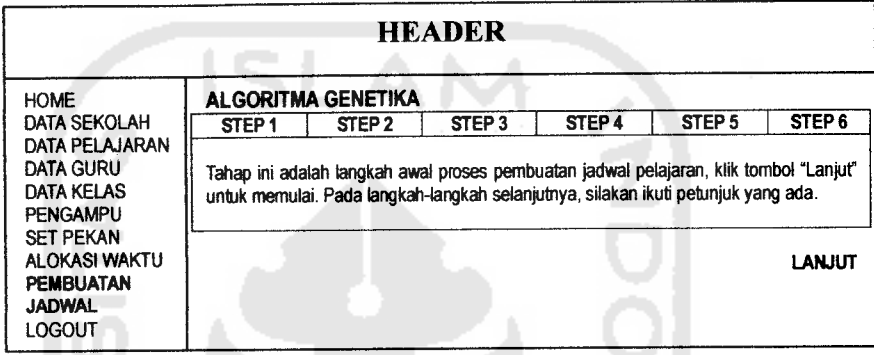

**Gambar3. 4. Layout menu Pembuatan Jadwal (default)**

Pengguna akan dituntun untuk melalui tahapan penjadwalan dengan tombol "Lanjut" untuk menuju langkah pertama. **User** akan diarahkan ke halaman Pembuatan Jadwal step pertama.

Step 1

Pada tahap ini, **user** diberi pilihan menu untuk mengisi tahun ajaran yang berlaku.

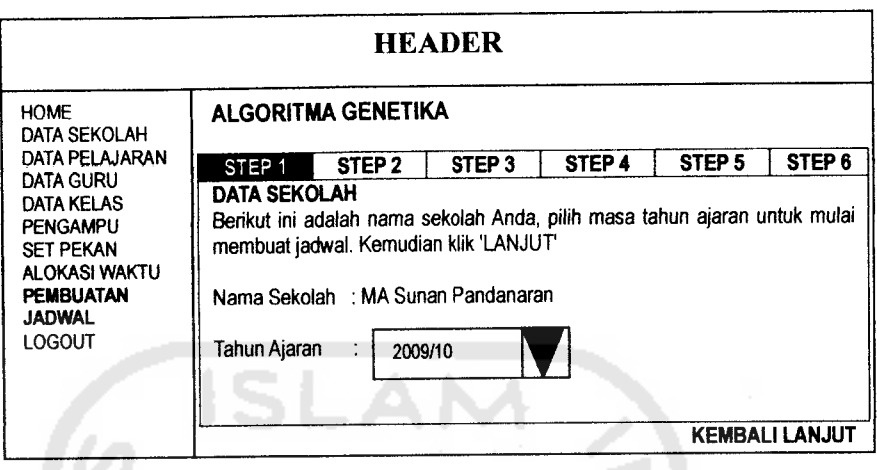

**Gambar 3. 5. Layout menu Pembuatan Jadwalstep I**

Data yang dipilih akan disimpan begitu user menekan tombol "Lanjut" dan segera menuju langkah berikut. Sedangkan jika memilih tombol "Kembali", tampilan akan kembali pada kotak dialog sebelumnya, yaitu halaman **default**Pembuatan Jadwal.

- Step 2

Step ini memberi informasi mengenai jumlah kelas yang ada. Jika data yang ada sudah sesuai dengan keinginan, maka **user** dipersilakan untuk menekan tombol "Lanjut" dan masuk ke step 3.

|                                                                                                    |                                                                                                    |                   | <b>HEADER</b>     |        |                   |                       |
|----------------------------------------------------------------------------------------------------|----------------------------------------------------------------------------------------------------|-------------------|-------------------|--------|-------------------|-----------------------|
| <b>HOME</b><br>DATA SEKOLAH<br>DATA PELAJARAN<br>DATA GURU<br>DATA KELAS<br><b>PENGAMPU</b><br><b>SET PEKAN</b><br>ALOKASI WAKTU<br><b>PEMBUATAN</b><br><b>JADWAL</b><br><b>LOGOUT</b> | <b>ALGORITMA GENETIKA</b><br>STEP <sub>1</sub>                                                                                                    | STEP <sub>2</sub> | STEP <sub>3</sub> | STEP 4 | STEP <sub>5</sub> | STEP <sub>6</sub>     |
|                                                                                                    | PEMBAGIAN KELAS<br>Berikut ini adalah informasi kelas di sekolah Anda, Apakah data ini sesuai dengan fakta<br>di sekolah Anda? Jika Anda telah yakin, silakan klik tombol "Lanjut" untuk melangkah ke<br>tahap berikutnya.<br><b>NAMA KELAS TINGKAT</b><br>1 A<br>2 A<br>3A |                   |                   |        |                   | <b>KEMBALI LANJUT</b> |

**Gambar 3. 6. Layout menu Pembuatan Jadwalstep2**

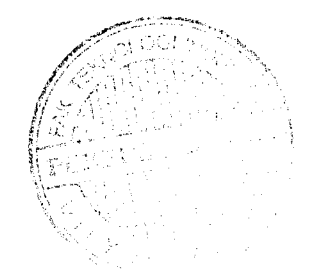

Pada step ini tidak ada penyimpanan data yang dilakukan. Informasi yang diberikan berguna agar **user** sudah yakin dengan jumlah kelas yang ada dan maju ke langkah selanjutnya.

Step 3

Tahap ini adalah menu untuk mengeset maksimal jam beruturutan yang diperbolehkan. Setelah menekan tombol "Lanjut", data akan masuk ke **database** dan **user** akan diarahkan ke tahap berikutnya.

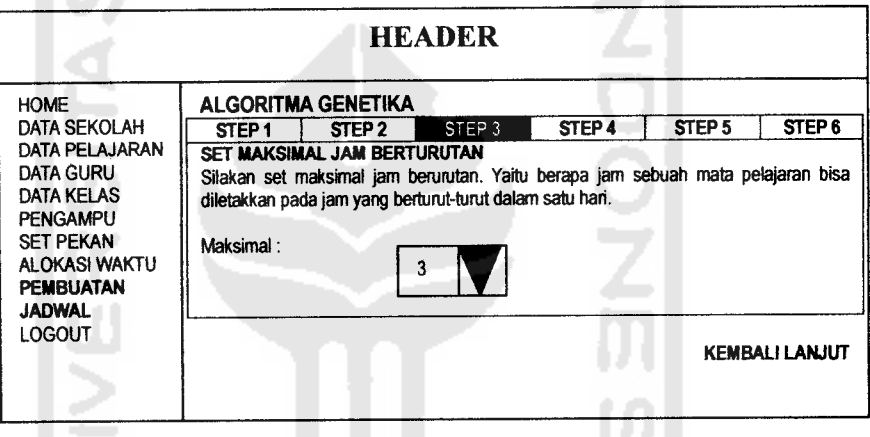

**Gambar 3. 7. Layout menu Pembuatan Jadwalstep 3**

Angka maksimal adalah jumlah jam pelajaran bertururtan yang diperbolehkan dalam pembuatan jadwal pelajaran.

Step 4  $\ddot{\phantom{0}}$ 

> Pada step 4, data yang harus dimasukkan adalah probabilitas **crossover** dan probabilitas mutasi.

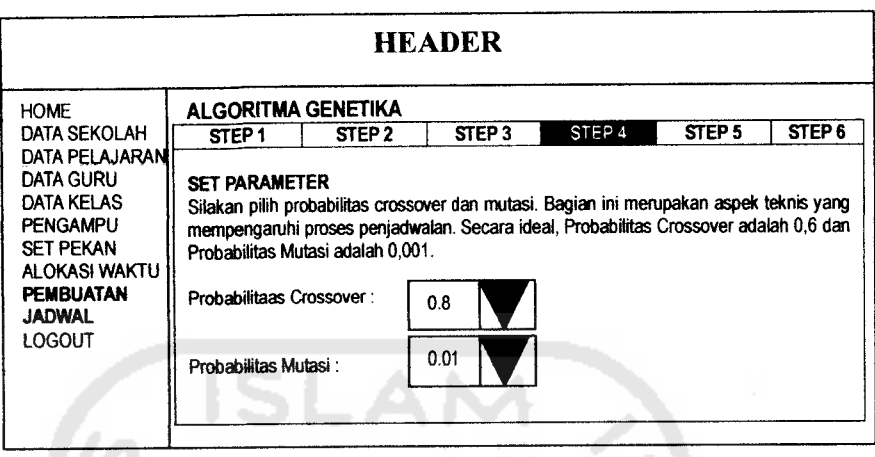

**Gambar 3. 8. LayoutmenuPembuatanJadwal step 4**

Setelah menekan tombol "Lanjut", **user** akan diarahkan ke langkah selanjutnya.

- Step 5

Pada langkah ke-5, sistem akan menampilkan dialog berupa pilihan untuk level pembuatan jadwal. Pilihan yang ada adalah level "Rendah", "Sedang" dan "Tinggi". Opsi-opsi tersebut akan mempengaruhi jumlah populasi yang hendak diproses.

|                                                                                                    |                                                                                                    |                   | <b>HEADER</b>                                                                                                    |        |                   |                   |
|----------------------------------------------------------------------------------------------------|----------------------------------------------------------------------------------------------------|-------------------|----------------------------------------------------------------------------------------------------|--------|-------------------|-------------------|
| <b>HOME</b><br>DATA SEKOLAH<br>DATA PELAJARAN<br>DATA GURU<br>DATA KELAS<br><b>PENGAMPU</b><br><b>SET PEKAN</b><br>ALOKASI WAKTU<br>PEMBUATAN<br>JADWAL<br>LOGOUT | <b>ALGORITMA GENETIKA</b><br>STEP <sub>1</sub>                                                                                                    | STEP <sub>2</sub> | STEP <sub>3</sub>                                                                                                    | STEP 4 | STEP <sub>5</sub> | STEP <sub>6</sub> |
|                                                                                                    | <b>LEVEL GENERET</b><br>Pilih level generet. Silakan memilih level optimasi, setelah itu, klik tombol "Lanjut".<br>⊙ Tinggi<br>⊙ Sedang<br>Rendah<br>$\circ$ |                   |                                                                                                    |        |                   |                   |
|                                                                                                    | Ket :<br><b>RENDAH</b><br><b>SEDANG</b><br>TINGGI                                                                                                    | →<br>→<br>→       | Kecepatan tinggi dengan akurasi rendah<br>Kecepatan dan akurasi menengah<br>Kecepatan lambat tetapi tingkat akurasi tinggi<br>KEMBALI LANJUT |        |                   |                   |

Gambar 3. 9. Layout menu Pembuatan Jadwal step 5

Hal ini dikarenakan pengguna awam tidak mengerti cara kerja Algoritma Genetika yang ada di balik layar. Pengguna tidak memahami istilah "Populasi", "Kromosom" atau "Generasi" sehingga dibuat menu yang user friendly.

**-** Step 6

Step 6 merupakan langkah terakhir pada dialog Pembuatan Jadwal. Pada tahap ini, **user** diberi tombol "Proses" untuk melakukan penjadwalan.

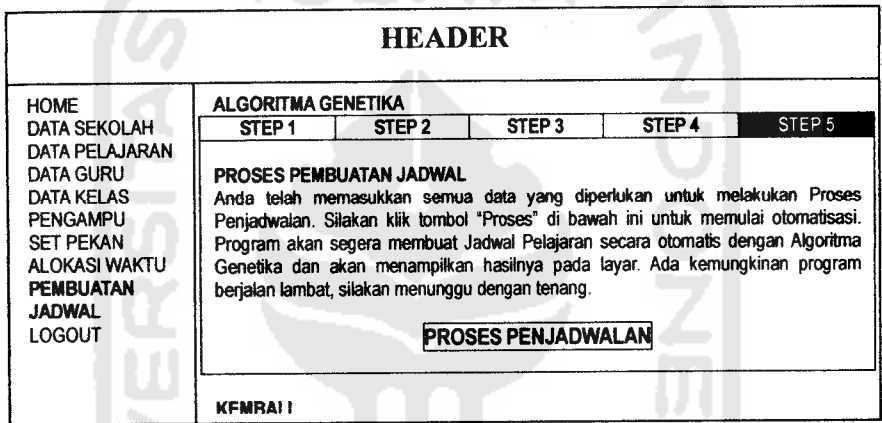

**Gambar3. 10. Layout menu Pembuatan Jadwal step 6**

Setelah proses selesai dilakukan, sistem akan menampilkan hasil akhir.

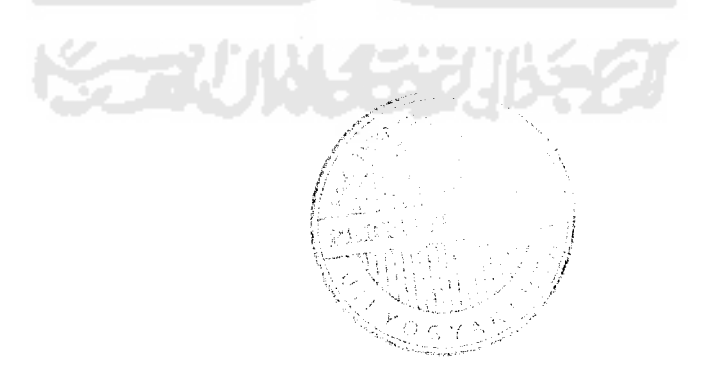

# b. Halaman Hasil Akhir

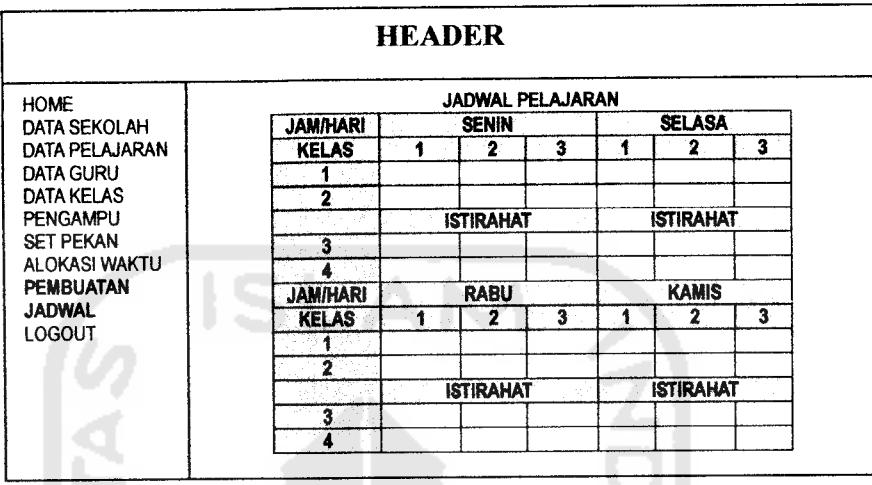

**Gambar 3. 11. Layout halamanhasilpenjadwalan**

Tampilan hasil akhir adalah seperti gambar di atas. Tampilan jadwal pelajaran yang telah disimpan dalam file dengan format pdf.

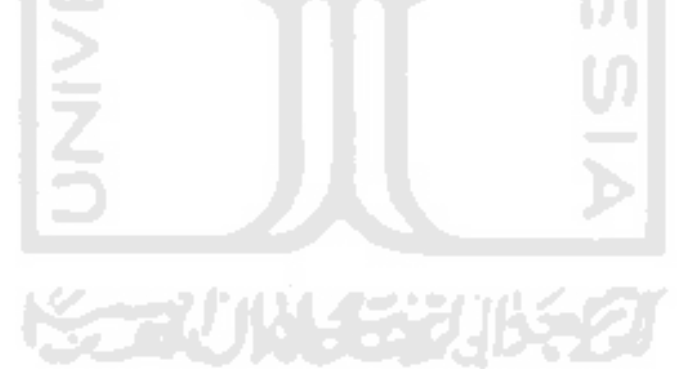